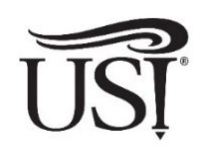

# Steps to Check Your Financial Aid Student Financial Assistance

- 1. Log on to myUSI at my.usi.edu.
- 2. Select the Self-Service Icon (blue/gray file folders)

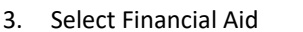

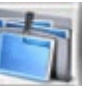

University of Southern Indiana 8600 University Boulevard Evansville, IN 47712 Phone: 812-464-1767 or 800-467-1965 FAX: 812-461-5305 /Email: finaid@usi.edu

Award Year: Select Award Year…

4. Once on the Financial Aid Homepage (as appears below), select the appropriate link. Hint: Make sure you are on the correct award year.

# Financial Aid

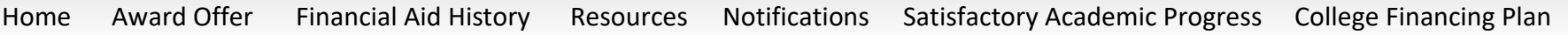

#### **Home**

Use the Home tab to check student requirements and special messages. General links are provided to give quick access to the Student Financial Aid homepage, Federal Financial Aid information, and State of Indiana Aid information.

# **Award Offer**

- View your Award Offers (grants, scholarships, loans, etc.) and your Cost of Attendance. **Note:** Cost of Attendance (Financial Aid Budget) information displayed here is **NOT** your bill. For more information about the Cost of Attendance visit [www.usi.edu/financial-aid/cost-of-attendance.](http://www.usi.edu/financial-aid/cost-of-attendance)
- Use this tab to Accept/Decline/Modify loan offers AFTER July 1 (use the 'Take Action' column in the Loans section).
	- $\triangleright$  To accept a partial amount for the academic year, select 'Modify' and enter the desired amount in the provided field.
	- ► Click 'Submit'. Note: Confirmation will appear on the screen. Additional Direct Loan changes can only be made by submitting the Direct Loan Adjustment Form which is available online a[t www.usi.edu/financial-aid/resources/forms-and-documents.](http://www.usi.edu/financial-aid/resources/forms-and-documents)
- Use the Add/View Resource button to report outside scholarships.

# **Financial Aid History**

View the aid you have received in previous years and the aid offered to you for the current academic year. You also have the option to select a specific academic year to view the aid you received/are receiving for that year.

#### **Resources**

The Terms and Conditions are provided for each award you are receiving.

# **Notifications**

Use the Notifications tab to view messages from the Student Financial Assistance office regarding application processes, verification requirements, loan, and scholarship information, etc. If you have additional questions, please reach out the Student Financial Assistance office.

#### **Satisfactory Academic Progress**

View your Financial Aid attempted hours, your Completion Rate and your Satisfactory Academic Progress (SAP).

#### **College Financing Plan**

For Veterans and service members only.